# Séquence 2 – Internet

#### **Objectifs**

- 1. Connaître les principes d'un protocole IP (TCP/IP, http, ntp, ...) et notamment le nommage des ordinateurs connectés
- 2. Connaître les principes du protocole TCP/IP et notamment la transmission par paquets
- 3. Connaître les différents réseaux physiques et l' indépendance des protocoles.
- 4. Connaître les différents types de données transmis dans un paquet (adresse expéditeur, adresse destinataire, n° de paquet, durée de vie et le contenu du message)
- 5. Comprendre le principe des serveurs DNS
- 6. Comprendre les algorithmes suivis par les routeurs (échanges avec les routeurs proches, notion de durée de vie, d'accusé de réception, d'ordonnancement des paquets, …)
- 7. Comprendre le principe des réseaux pair-à-pair (sous-tendu par les notions de client, de serveur)
- 8. Connaître les tenants culturels liés à internet : autres moyens de communication supplantés, les attaques (notamment DoS), la neutralité du net

# 1 Introduction :

Projection vidéo « Internet : IP, un protocole universel » (<http://lienmini.fr/3389-201>)

Quizz pré-acquis manuel pages 34 et 35 (QR code ou **[lienmini.fr/3389-202](http://numeres.net/9782206103389/res/9782206103389-ht5-snt-03/index.html)**) □

# 2 Notion de réseau physique

# 2.1 Réseau local

#### Schéma d' un réseau local :

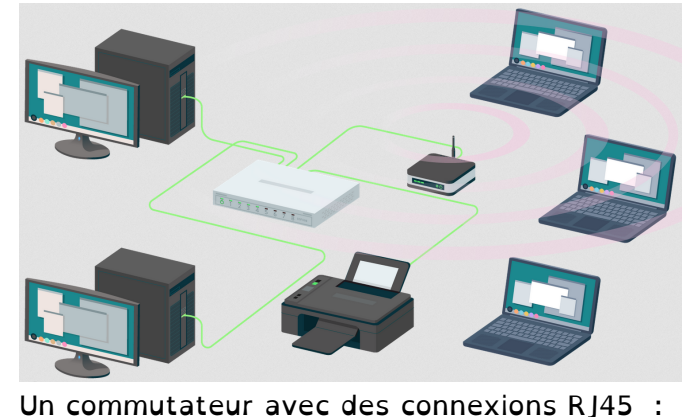

□ cours

cours

□ cours

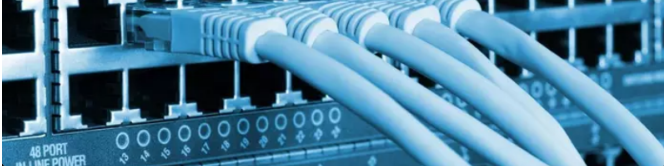

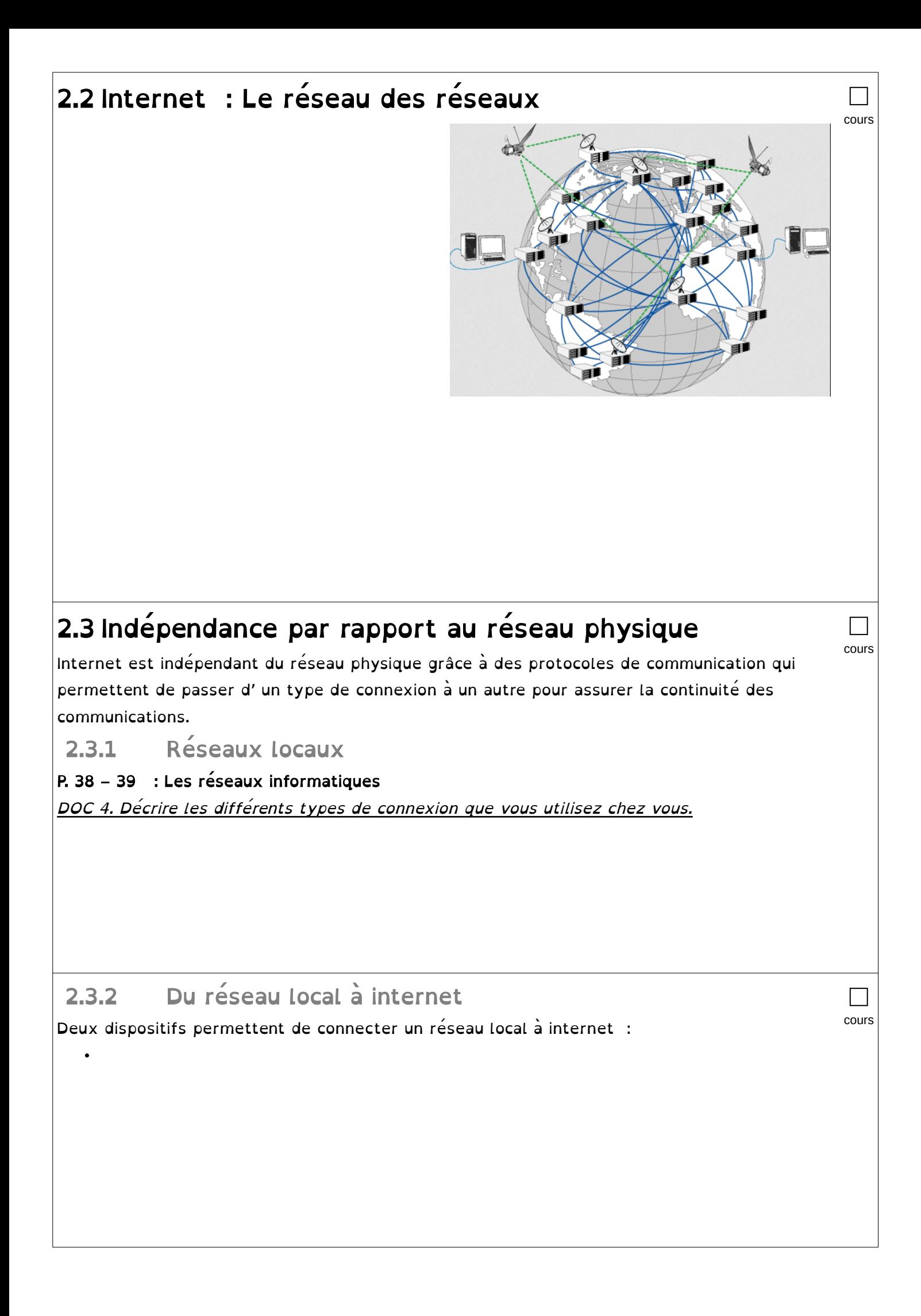

### 2.3.3 Internet

Plongeur assurant l' entretien d' un câble sous-marin Satellite de communication Starlink

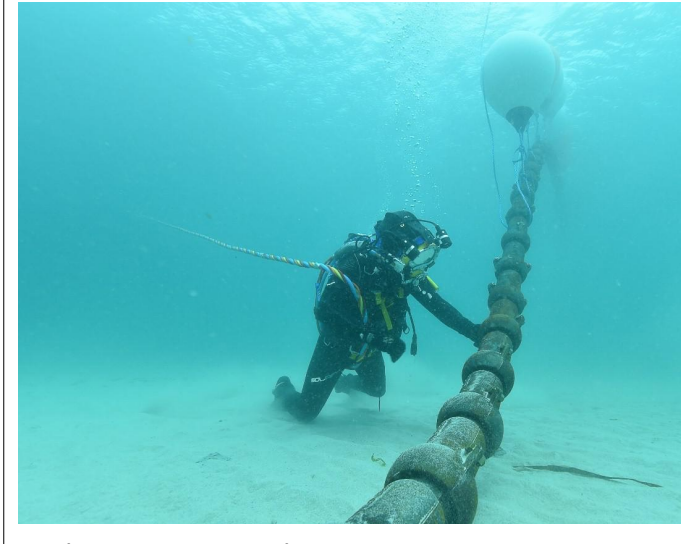

Schéma montrant l'intérieur d'un câble sous-marin Antenne relais 4G :

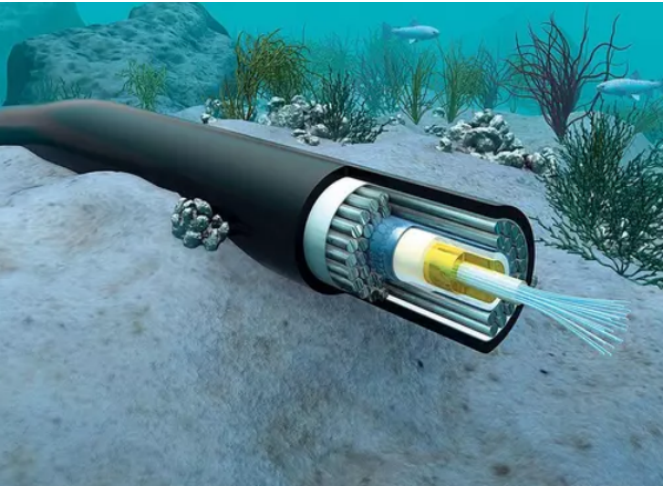

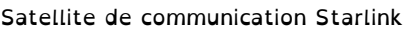

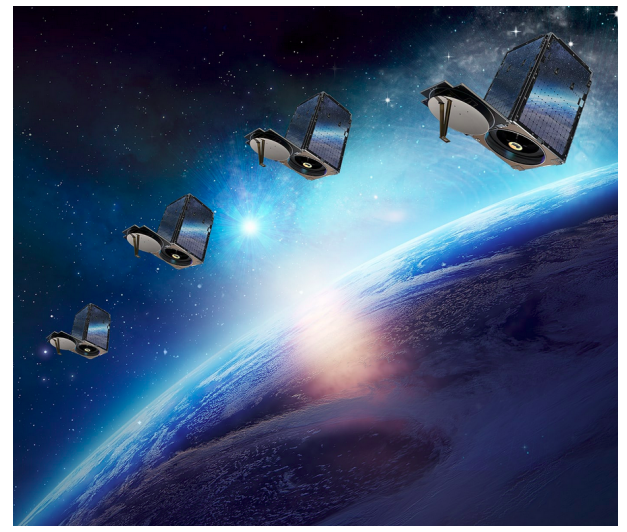

□ cours

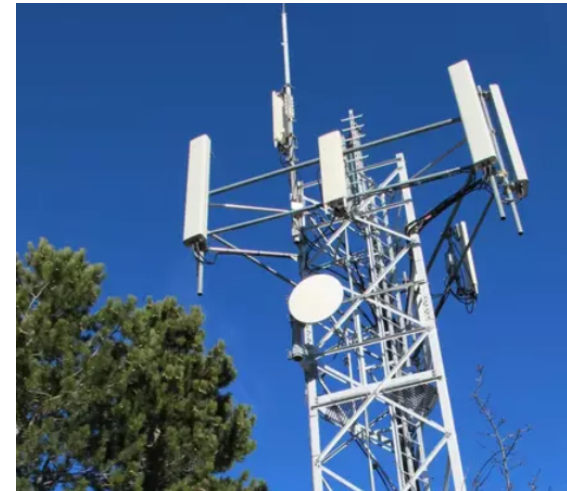

Les machines (aussi appelés routers) qui constituent internet à travers le monde entier sont reliés par :

## P. 51 ex 5  $\Box$ cours 3 Routeurs, transmission par paquets et notion de protocole 3.1 Activité débranchée : 3.1.1 Introduction Internet est un réseau d'ordinateurs connectés. Chaque élève va jouer le rôle d' un de ces ordinateurs. □

1. Chaque élève se place à 1 mètre les uns des autres. 2. Chaque élève définit 2 ou 3 ou 4 élèves à proximité, ce seront uniquement ces élèves avec lesquels il a le droit de transmettre des informations. 3. Chaque élève/routeur obéit à l'algorithme suivant : Je lis le message que l'on me donne Si je suis destinataire du message Je garde le message Sinon Je transmet le message à un autre élève/routeur 3.1.2 Mise en évidence du besoin d'ajouter des informations au message Le professeur donne un papier avec un message. => Les élèves comprennent la nécessité de mettre un destinataire => Peut-on utiliser les prénoms ? Non, il peut y avoir plusieurs fois le même prénom, les machines ne connaissent que les nombres => Introduction de la notion d'adresse IP => Distribution d'un badge avec l'adresse IP et d'un numéro d'ordre (notion de serveur DHCP qui distribue les adresses) => Reprise du message avec une adresse de destinataire □ 3.1.3 Mise en évidence du besoin d'ajouter des informations au message II Pour le 2e message, le professeur reprend le message pendant la transmission => Comment parer à ce problème ? Il faut un accusé de réception, il faut l'adresse de l'expéditeur pour retourner l'accusé de réception. => On transmet à nouveau le message avec un accusé de réception Mise-à-jour de l'algorithme : Je lis le message que l'on me donne Si je suis destinataire du message Je garde le message J' envoie un accusé de réception Sinon Je transmet le message à un autre élève/routeur □ 3.1.4 Introduction à la nécessité d'utiliser des paquets Pour le 3e message, le professeur intercepte le long message pendant la transmission. => Comment parer à ce problème ? Il faut découper le message en paquets numérotés et retourner un accusé de réception pour chaque paquet. => On transmet chaque paquet du message => Chaque paquet a un accusé de réception => Le professeur intercepte un paquet => Au bout d'un certain temps, il manque un accusé de réception … On renvoie le paquet. □

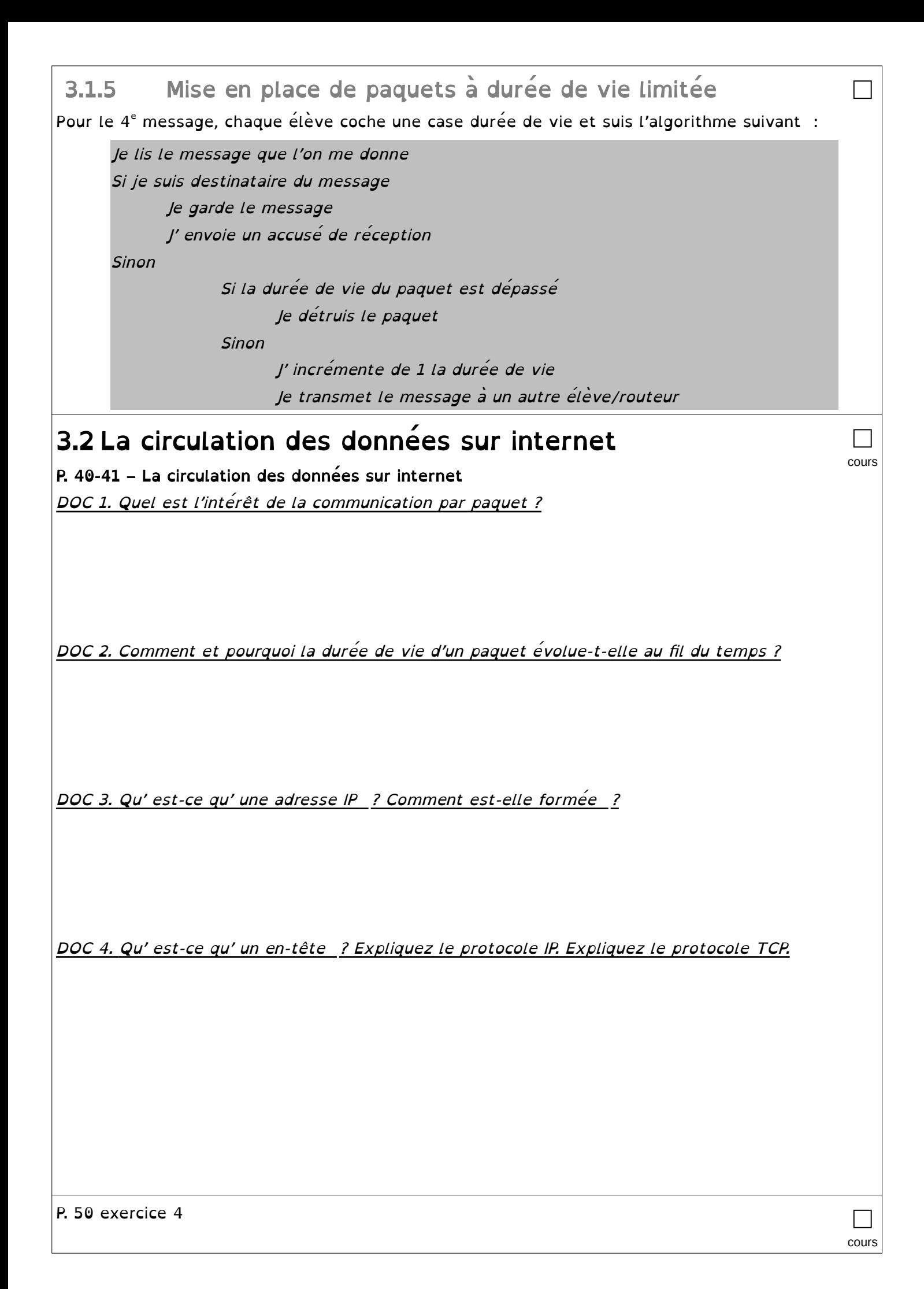

Cette activité est inspirée [https://pixees.fr/informatiquelycee/n\\_site/snt\\_internet\\_sim1.html](https://pixees.fr/informatiquelycee/n_site/snt_internet_sim1.html)

#### 3.3 Comment les paquets de données trouvent leur chemin entre deux ordinateurs ? □

3.3.1 Matériels utilisés

Un commutateur (switch) est une sorte de multiprise intelligente qui permet de relier entre eux tous les ordinateurs appartenant à un même réseau, dit local. Pour ce faire, un switch est composé d'un nombre plus ou moins important de prises RJ45 femelles recevant

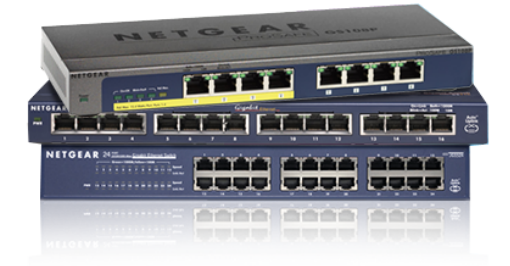

chacune un câble ethernet (appelé câble réseau) qui possède 2 prises RJ45 mâles à ses 2 extrémités.

Un routeur permet de relier ensemble plusieurs réseaux, il est composé d'un nombre plus ou moins important d' interfaces réseau (cartes réseau). Les routeurs les plus simples que l'on puisse rencontrer permettent de relier ensemble deux réseaux (ils possèdent alors 2 interfaces réseau), mais il existe des routeurs capables de relier ensemble une dizaine de réseaux.

### 3.3.2 Réseau d' ordinateurs

Voici la représentation (fig.1) d'un réseau « mini internet simplifié » :

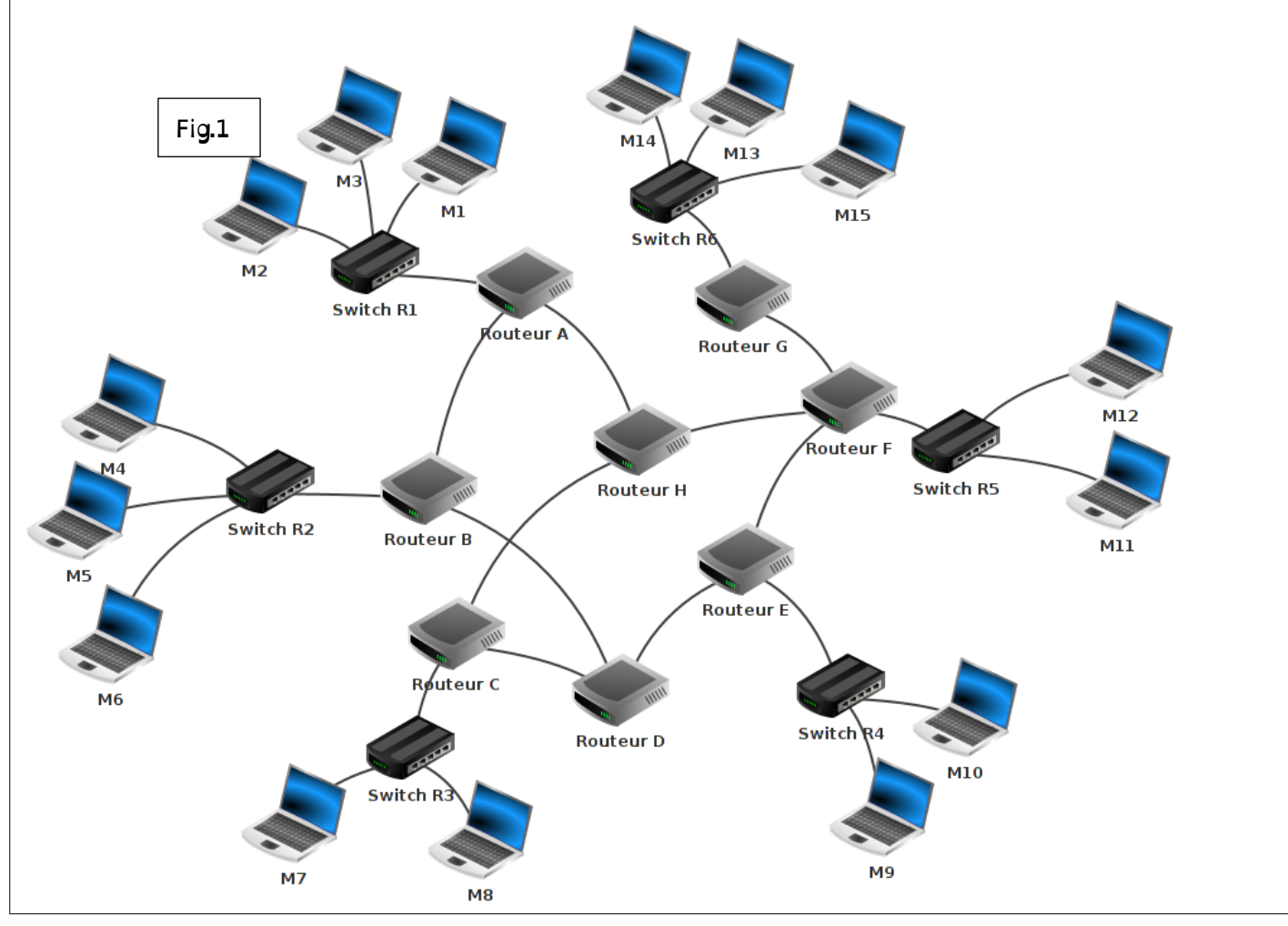

□

Sur ce schéma, on trouve les éléments suivants:

- 1- 15 ordinateurs : M1 à M15
- 2- 6 commutateurs : Switch R1 à R6
- 3- 8 routeurs : A, B, C, D, E, F, G et H

#### 3.3.3 Analyse des réseaux:

Sur la figure 1, il y a 6 réseaux locaux. Chaque réseau local possède son propre switch. Les ordinateurs M1, M2 et M3 appartiennent au réseau local 1. Les ordinateurs M4, M5 et M6 appartiennent au réseau local 2.

□

□

A faire vous même 1.

Complétez la liste ci-dessus avec les autres réseaux locaux :

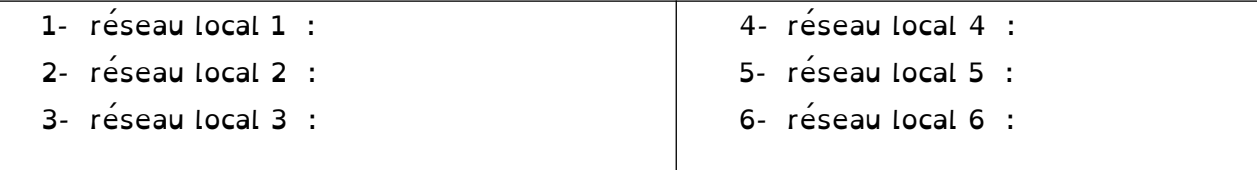

### 3.3.4 Voici quelques exemples de communications entre 2

ordinateurs :

#### cas n°1 : M1 veut communiquer avec M3

Le paquet est envoyé de M1 vers le switch R1, R1 "constate" que M3 se trouve bien dans le réseau local 1, le paquet est donc envoyé directement vers M3.

On peut résumer le trajet du paquet par :  $M1 \rightarrow R1 \rightarrow M3$ 

#### • cas n°2 : M1 veut communiquer avec M6

Le paquet est envoyé de M1 vers le switch R1, mais R1 "constate" que M6 n'est pas sur le réseau local 1, R1 envoie donc le paquet vers le routeur A.

Le routeur A n'est pas connecté directement au réseau local R2 (réseau local de la machine M6), mais il "sait" que le routeur B est connecté au réseau local 2.

 Le routeur A envoie le paquet vers le routeur B. Le routeur B est connecté au réseau local 2, il envoie le paquet au Switch R2. Le Switch R2 envoie le paquet à la machine M6.

On peut résumer le trajet du paquet par : M1  $\rightarrow$  R1 $\rightarrow$  Routeur A  $\rightarrow$  Routeur B  $\rightarrow$  R2  $\rightarrow$  M6

#### • cas n°3 : M1 veut communiquer avec M9

Le trajet du paquet peut être :

 $M1 \rightarrow R1 \rightarrow R$ outeur A  $\rightarrow$  Routeur B  $\rightarrow$  Routeur D  $\rightarrow$  Routeur E  $\rightarrow$  R4  $\rightarrow$  M9

Toutefois, dans ce cas n°3 : peut-être l'avez vous constaté, le chemin donné ci-dessus n'est pas l'unique possibilité, en effet on aurait pu aussi avoir :

 $M1 \rightarrow R1 \rightarrow R$ outeur A  $\rightarrow$  Routeur H  $\rightarrow$  Routeur F  $\rightarrow$  Routeur E  $\rightarrow$  R4  $\rightarrow$  M9

Il est très important de bien comprendre qu'il existe souvent plusieurs chemins possibles pour relier 2 ordinateurs :

#### • cas n°4 : M13 veut communiquer avec M9

Nous pouvons avoir : M13  $\rightarrow$  R6  $\rightarrow$  Routeur G  $\rightarrow$  Routeur F  $\rightarrow$  Routeur E  $\rightarrow$  R4  $\rightarrow$  M9 ou encore : M13 → R6 → Routeur G → Routeur F → Routeur H → Routeur C → Routeur D → Routeur  $E \rightarrow R4 \rightarrow M9$ 

#### A faire vous même 2.

Déterminer un chemin possible permettant d'établir une connexion entre la machine M4 et M14.

□

□

□

□

□

#### 3.3.5 Adresse IP

Une adresse IP est de la forme octet1.octet2.octet3.octet4 (exemple : 192.168.1.5). Une première partie de l'adresse IP permet d'identifier le réseau auquel appartient la machine et la deuxième partie de l'adresse IP permet d'identifier la machine sur ce réseau.

Exemple : Soit un ordinateur M4 ayant pour adresse IP **192.168.2.1** 

Dans cette adresse IP 192.168.2 ( les 3 octets de gauche) permet d'identifier le réseau (on dit que la machine M4 appartient au réseau ayant pour adresse 192.168.2.0) et octet4 de valeur 1 permet d'identifier la machine sur le réseau (plus précisément sur le réseau 192.168.2.0). M4, M5 et M6 sont sur le même réseau, l'adresse IP de M5 devra donc commencer par 192.168.2 (adresse IP possible pour M5 : 192.168.2.2).

En revanche M7 n'est pas sur le même réseau que M4, M5 et M6, la partie réseau de son adresse IP ne pourra pas être 192.168.2 (IP possible pour M7 : 192.168.3.1).

En analysant la partie réseau des adresses IP des machines souhaitant rentrer en

communication, les switchs et les routeurs sont capables d'aiguiller un paquet dans la bonne direction.

Imaginons que le switch R2 reçoive un paquet qui est destiné à l'ordinateur M7 (adresse IP de M7 : 192.168.3.1). R2 "constate" que M7 n'est pas sur le même réseau que lui (R2 appartient au réseau d'adresse 192.168.2.0 alors que M7 appartient au réseau d'adresse 192.168.3.0), il envoie donc le paquet vers le routeur B...

#### A faire vous même 3.

En partant des exemples ci-dessus, donnez une adresse IP possible pour les ordinateurs suivants : M1, M6 et M8.

M1: 192.168.1.1 M2: 192.168.1.1 M8:

#### 3.3.6 Mise en pratique sur un réseau virtuel

A l' aide du logiciel Filius, nous allons créer un réseau virtuel que nous allons tester. Nous allons utiliser deux commandes informatiques :

- ipconfig : Cela permet de connaître la configuration réseau (et notamment l' adresse IP). Sous Linux ou macOS, la commande équivalente est ifconfig .
- ping : Permet d'envoyer des paquets de données d'une machine vers une autre et de vérifier que les deux machines sont connectées. Si l'adresse IP de la machine cible est 192.168.0.2, on aura : ping 192.168.0.2

#### A faire vous même 4. Création du 1er réseau

- 1. Lancez le logiciel Filius
- 2. Dans Filius, réalisez le réseau comme expliqué dans cette vidéo : <https://www.youtube.com/watch?v=nzuRSOwdF5I>
- 3. Exécutez la commande ping

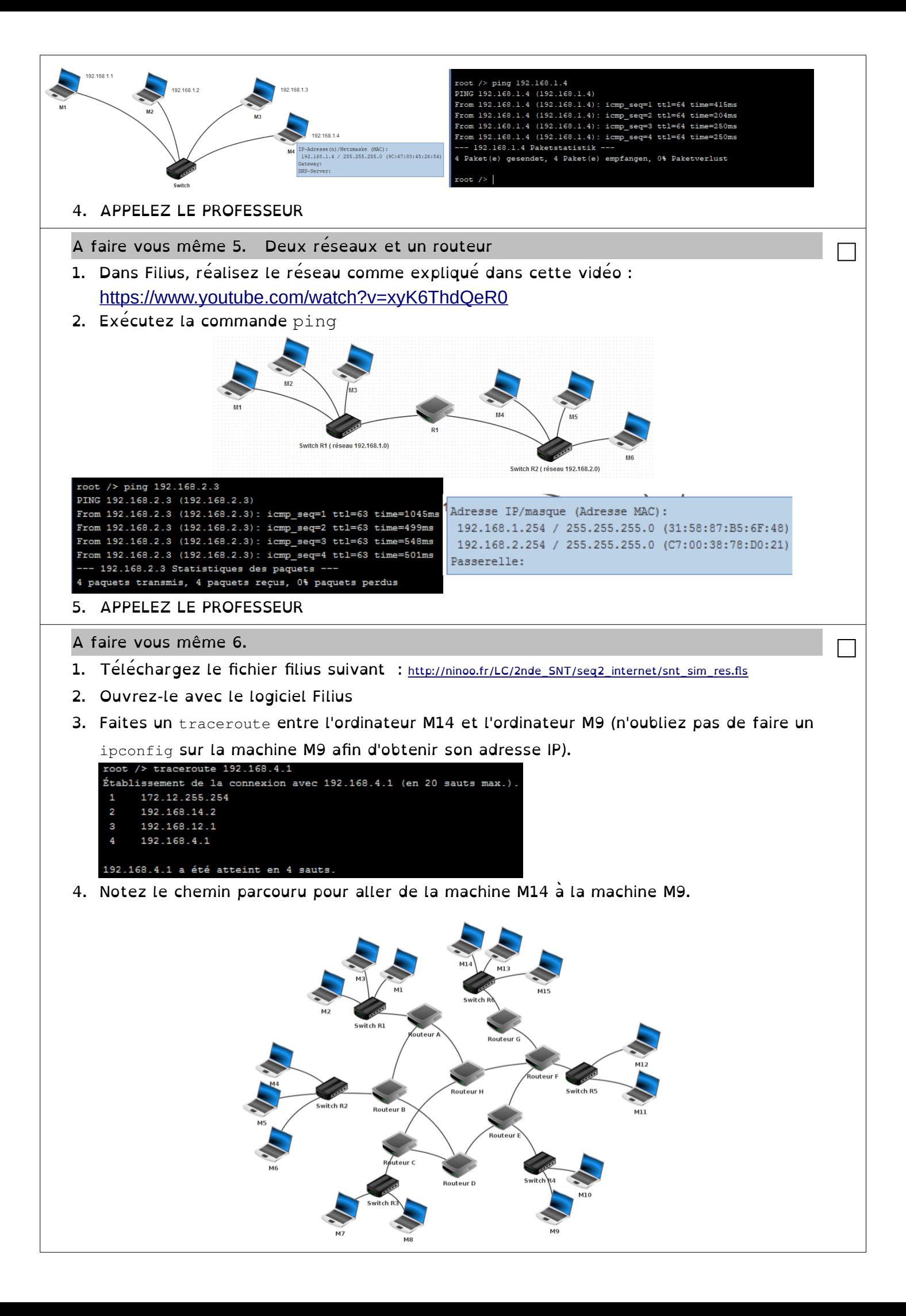

- 5. Supprimez le câble réseau qui relie le routeur F au routeur E (simulation de panne)
- 6. Refaites un traceroute entre M14 et M9. Que constatez-vous ? (ATTENTION : cela peut ne pas fonctionner du premier coup, car la mise à jour des tables de routage n'est pas immédiate : vous pouvez essayer de faire un ping entre M14 et M9, si cela ne fonctionne pas (timeout), attendez quelques secondes et recommencez. Une fois que le ping fonctionne, vous pouvez faire le traceroute).

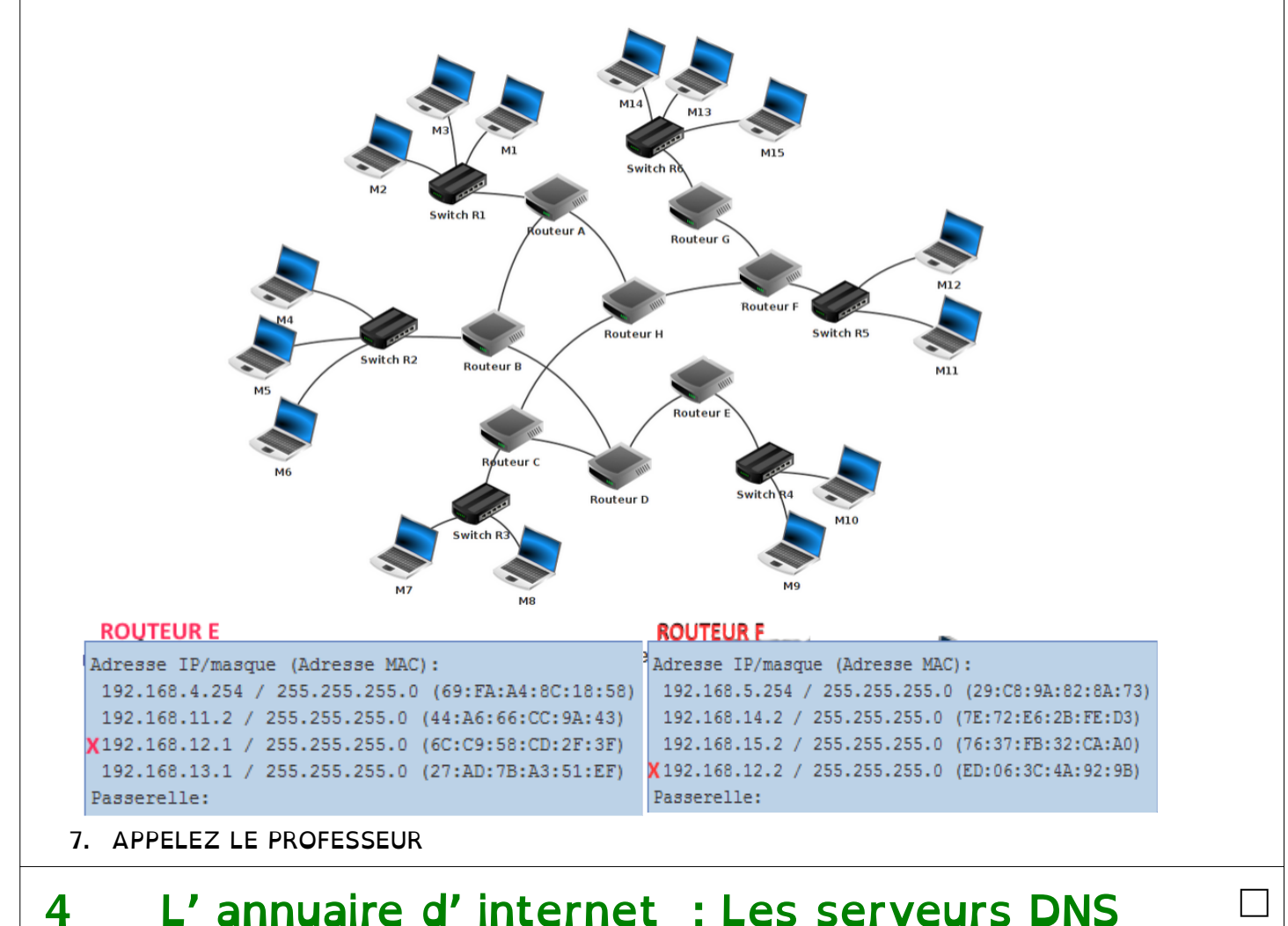

# 4 L' annuaire d' internet : Les serveurs DNS

cours

### 4.1 L' annuaire DNS

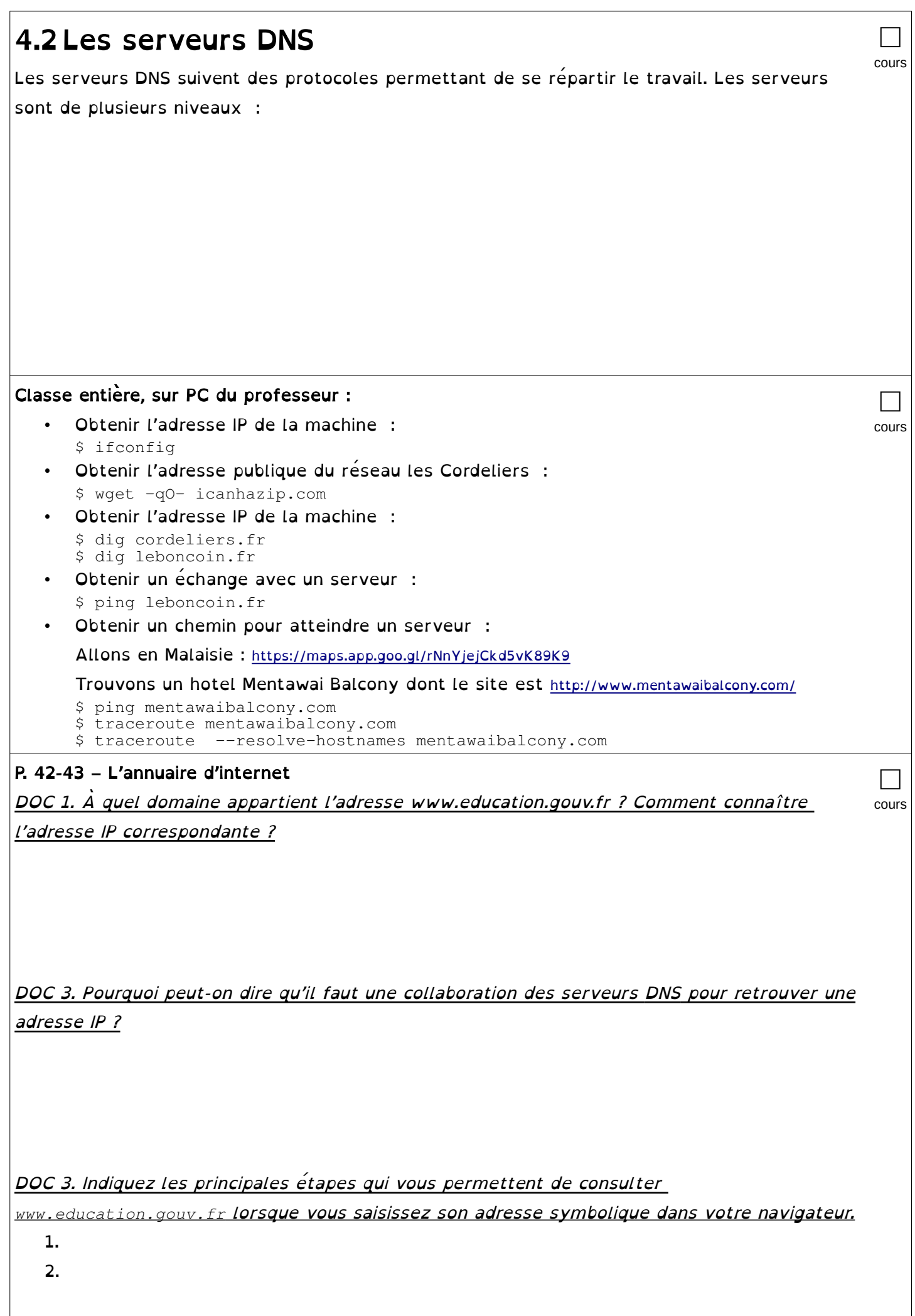

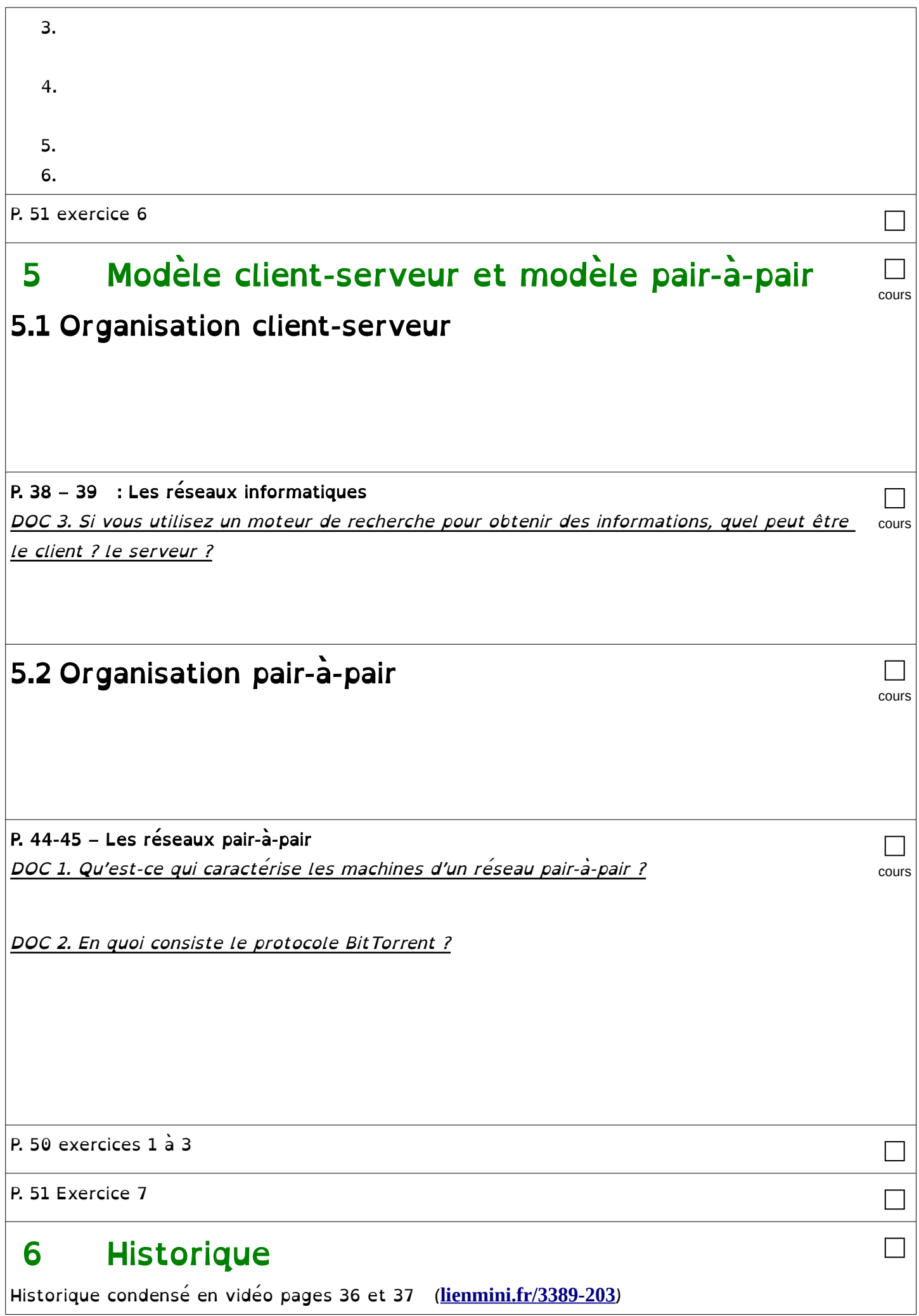